# How to Reserve a Study Room

https://lib.gsu.edu/studyroom

Created 2/23/2024

### Room Reservations

Rooms are grouped by location, category, and capacity. Make your selections to show the rooms you want based on your need.

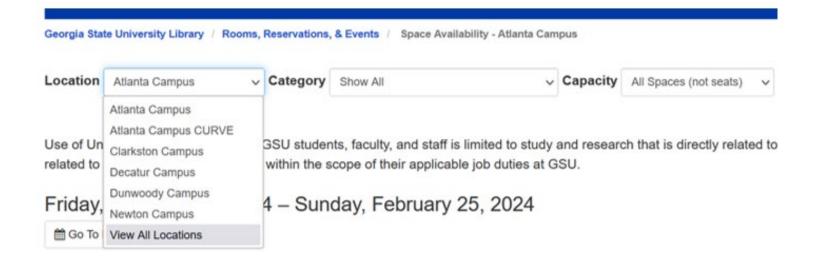

## Availability

# Use the **Go to Date** button, the right arrow > , the bottom scroll bar, or swipe left on mobile devices to advance the grid forward.

Monday, February 26, 2024 – Wednesday, February 28, 2024

🛗 Go To Date 🛛 🗙 📏

| 0                       | Tuesday, February 27, 2024 |        |        |         |         |         |        |        |        |      |
|-------------------------|----------------------------|--------|--------|---------|---------|---------|--------|--------|--------|------|
| Space                   | 7:00am                     | 8:00am | 9:00am | 10:00am | 11:00am | 12:00pm | 1:00pm | 2:00pm | 3:00pm | 4:00 |
| Info N035 (Capacity 5)  |                            |        |        |         |         |         |        |        |        |      |
| Info N036 (Capacity 5)  |                            |        |        |         |         |         |        |        |        |      |
| Info N037 (Capacity 7)  |                            |        |        |         |         |         |        |        |        |      |
| Info N038 (Capacity 7)  |                            |        |        |         |         |         |        |        |        |      |
| Info N042 (Capacity 7)  |                            |        |        |         |         |         |        |        |        |      |
| Info N044 (Capacity 8)  |                            |        |        |         |         |         |        |        |        |      |
| Info N045 (Capacity 12) |                            |        |        |         |         |         |        |        |        |      |
| Info N046 (Capacity 16) |                            |        |        |         |         |         |        |        |        |      |
| C                       | > <                        |        |        |         |         |         |        |        | 1 2    |      |

## Select your reservation end time

### Pick your end time from the **until** menu choices.

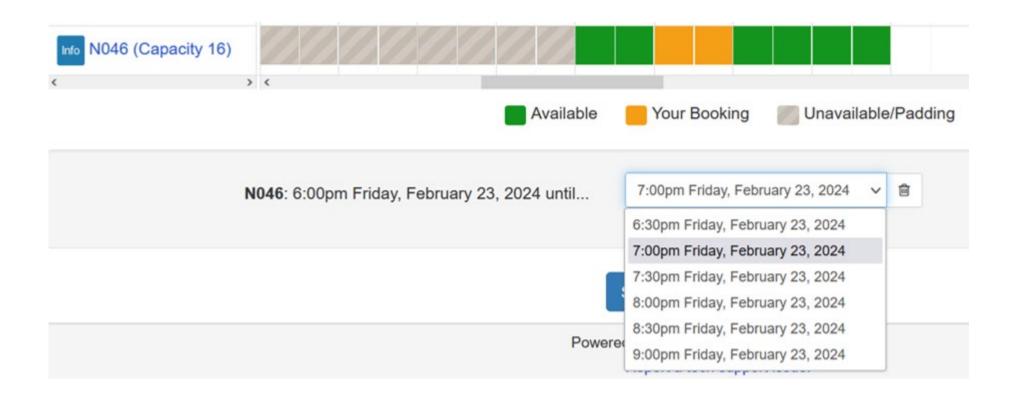

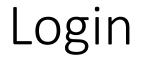

### Enter your CampusID Username and Password

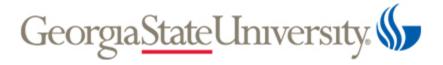

Log in to continue

| CampusID                                            | <u>Forgot?</u>                |
|-----------------------------------------------------|-------------------------------|
| Password                                            | <u>Forgot?</u>                |
| Login                                               |                               |
| By logging into this system, you agree to policies. | comply with <u>university</u> |

## **Reservation Details**

# Review your Reservation Details. Click the **Remove** button to start over.

#### **Reservation Details**

These times will be held for you until 12:32pm Friday, February 23, 2024. If you do not complete your booking before that time, another patron may book these times.

| ltem |      | Category                         | From                             | То                               |          |  |
|------|------|----------------------------------|----------------------------------|----------------------------------|----------|--|
|      | N046 | Study Commons - TV Display Rooms | 6:00pm Friday, February 23, 2024 | 9:00pm Friday, February 23, 2024 | 面 Remove |  |

## Terms & Conditions

Read the Terms & Conditions for the space. Click Continue.

## Submit Reservation

### Click **Submit Reservation** to complete your request.

#### **Reservation Details**

These times will be held for you until 12:32pm Friday, February 23, 2024. If you do not complete your booking before that time, another patron may book these times.

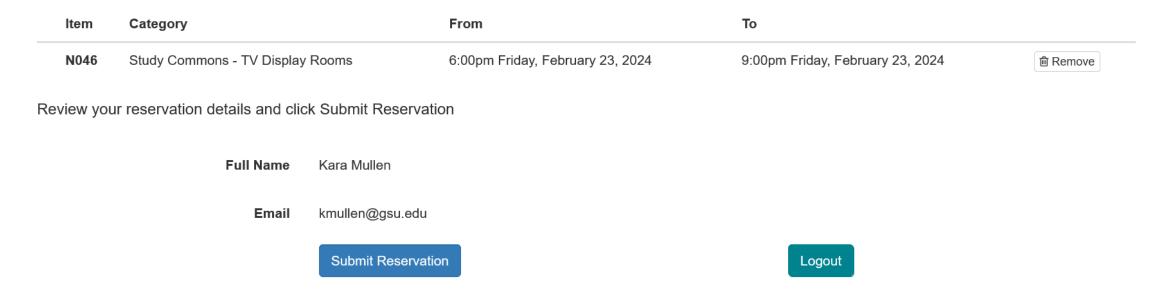

## **Booking Confirmed**

# Your request has been submitted. You can Make Another Reservation or Logout.

### Sooking Confirmed

You will receive an email confirmation at kmullen@gsu.edu. Please check your spam folder or contact the library for assistance.

| Space Information |                           |  |  |  |
|-------------------|---------------------------|--|--|--|
| Location:         | Atlanta Campus            |  |  |  |
| Space:            | N046                      |  |  |  |
| Date:             | Friday, February 23, 2024 |  |  |  |
| Time:             | 6:00pm - 9:00pm           |  |  |  |
| User Information  |                           |  |  |  |
| Full Name:        | Kara Mullen               |  |  |  |
| Email:            | kmullen@gsu.edu           |  |  |  |
|                   |                           |  |  |  |

## Room Reservation Confirmation

Check your inbox for the confirmation email from <u>alerts@mail.libcal.com</u>. Use the link included to cancel your request.

Use the confirmation email to ask walk-in users to leave a room you have reserved.